## Cracking encrypted software like it's 1988

Kuba Tyszko K6UBA kuba@lbl.pl

#### whoami

root

#### sudo whoami

- Hacked my grandpa's farming tractor at the age of 6 with a window hook. It was left in gear, you can imagine the damages :/
- First computer Commodore 64, attempted writing own game and ran out of memory
- Second computer PC, optimized so much out of it that Win95 thought I had 9MB on a 8MB system !
- Cannot confirm or deny "acquiring" a payphone during the golden age of phreaking
- Gracked Backed up a good amount of software for personal use. You'd be surprised how many games could be tricked using windows "subst" command into thinking they're running off a CD
- Started a non-profit local ISP that operated for 13 years with over 150 devices. Thunderstorms are no joke
- Hacked into an "Internet cafe" in my hometown, was offered a job. To this day I keep my personal email account with that company
- My Bachelor's thesis was in fact about breaking AES, but there was a catch the keys were about 20 bits long...
- Active in retrocomputing, mostly Silicon Graphics community. Have a commercial product reviving SGI Fuel machines with broken power supply. 7oz copper PCB's are hard to solder !
- Traded on Tokyo Stock Exchange without a broker license once. Don't attempt !

#### Problem statement

- An encrypted application
- The application is expected to run proprietary code (aka "secret sauce") in an untrusted environment. The application decrypts the code on the fly and executes it
- The code happens to be a machine learning model written in R, so the package also ships with a R runtime
- All this is bundled as a docker container (largely irrelevant)

#### What's in the bundle

- ./dec # the binary, it contains the key needed to decrypt the model
- ./model.enc # the encrypted ML model
- ./testData.txt # plaintext test data (not important)

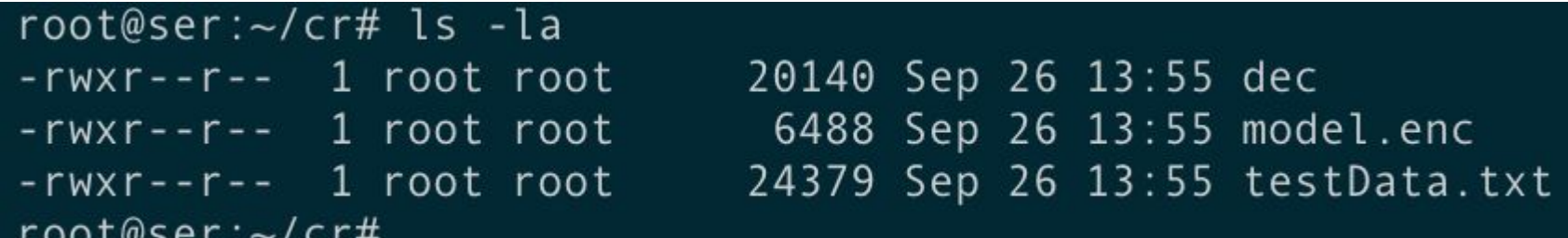

#### Running the software

docker run --network none -it container bash

## enters the container and runs shell

/bin/dec /R\_script/model.enc /R\_script/testData.txt

#### "Ordinary run" output

Loading required package: gplots KernSmooth 2.23 loaded Copyright M. P. Wand 1997-2009

Attaching package: 'gplots'

The following object is masked from 'package:stats':

#### lowess

[1] 0.745098 [1] 0.8431373 [1] 0.8431373 [1] 0.8823529 [1] "--------------------------------------------------------------" [1] 0.9610895 [1] 0.8823529 [1] 0.9697624

#### Let's now investigate the binary

file /bin/dec /bin/dec: ELF 64-bit LSB executable, x86-64, version 1 (SYSV), **dynamically linked** (uses shared libs), for GNU/Linux 2.6.24, BuildID[sha1]=d172ca9d463deadbeefa77794a40e5b11b31d4a8818d, **not stripped**

The two sections highlighted in bold are potentially useful

#### These days, you'd likely feed it into Ghidra or Radare2

But no, we're going to do it the hard way

#### Quick look at ldd

root@b2183364e36a:~# !ldd ldd /bin/dec  $linux-vdso.so.1 \implies (0x00007ffd18f6f000)$ /usr/lib/x86 64-linux-gnu/libssl.so (0x00007fef81a24000)  $libR.so \Rightarrow /usr/lib/libR.so (0x00007fef814d4000)$  $libcrypto.so.1.0.0 \implies /lib/x86 64-linux-gnu/libcrypto.so.1.0.0 (0x00007fef810f8000)$ libc.so.6 => /lib/x86\_64-linux-gnu/libc.so.6  $(0x00007fef80d2f000)$ libblas.so.3 => /usr/lib/libblas.so.3  $(0 \times 00007 f e f 80ab 2000)$  $libm.so.6 \implies /lib/x86 64-linux-gnu/libm.so.6 (0x00007fef807ac000)$ libreadline.so.6 => /lib/x86 64-linux-gnu/libreadline.so.6  $(0x00007fef80566000)$ libpcre.so.3 => /lib/x86 64-linux-gnu/libpcre.so.3  $(0x00007f\epsilon f80328000)$ liblzma.so.5 => /lib/x86 64-linux-gnu/liblzma.so.5  $(0 \times 000007$ fef80106000)  $libbz2.so.1.0 \Rightarrow /lib/x86 64-linux-gnu/libbz2.so.1.0 (0x00007feff7fef0000)$  $libz.so.1$  => /lib/x86 64-linux-gnu/libz.so.1  $(0x00007feffcdd000)$ librt.so.1 => /lib/x86 64-linux-gnu/librt.so.1  $(0x00007fef7fad5000)$ libdl.so.2 => /lib/x86 64-linux-gnu/libdl.so.2  $(0x00007fef7f8d1000)$ libgomp.so.1 => /usr/lib/x86 64-linux-gnu/libgomp.so.1  $(0 \times 00007 \text{fef7f6c2000})$  $libpthread-so.0 \implies /lib/x86_64-linux-gnu/libpthread-so.0 (0x00007fef7f4a4000)$ /lib64/ld-linux-x86-64.so.2 (0x00007fef81c83000)  $libting. so.5$  => /lib/x86 64-linux-gnu/libtinfo.so.5 (0x00007fef7f27b000) root@b2183364e36a:~#

#### Look at objdump (abbrev)

#### 0000000000401872 <**decrypt**>:

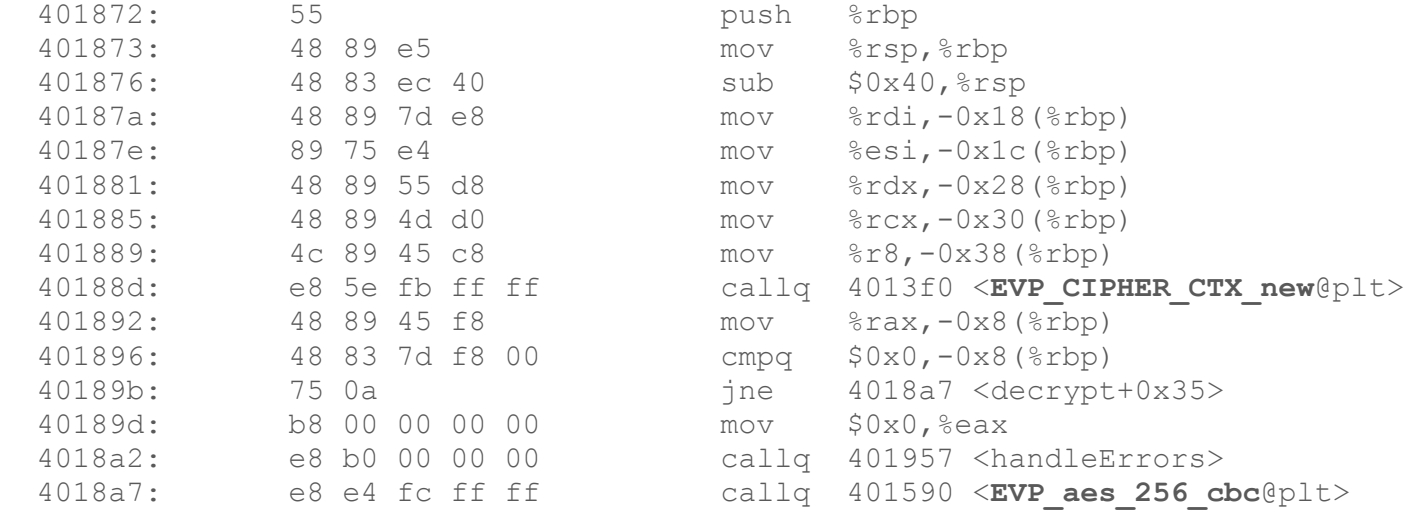

The binary uses openssl to facilitate the decryption, and now we know which functions it's calling

#### (suspected) program flow

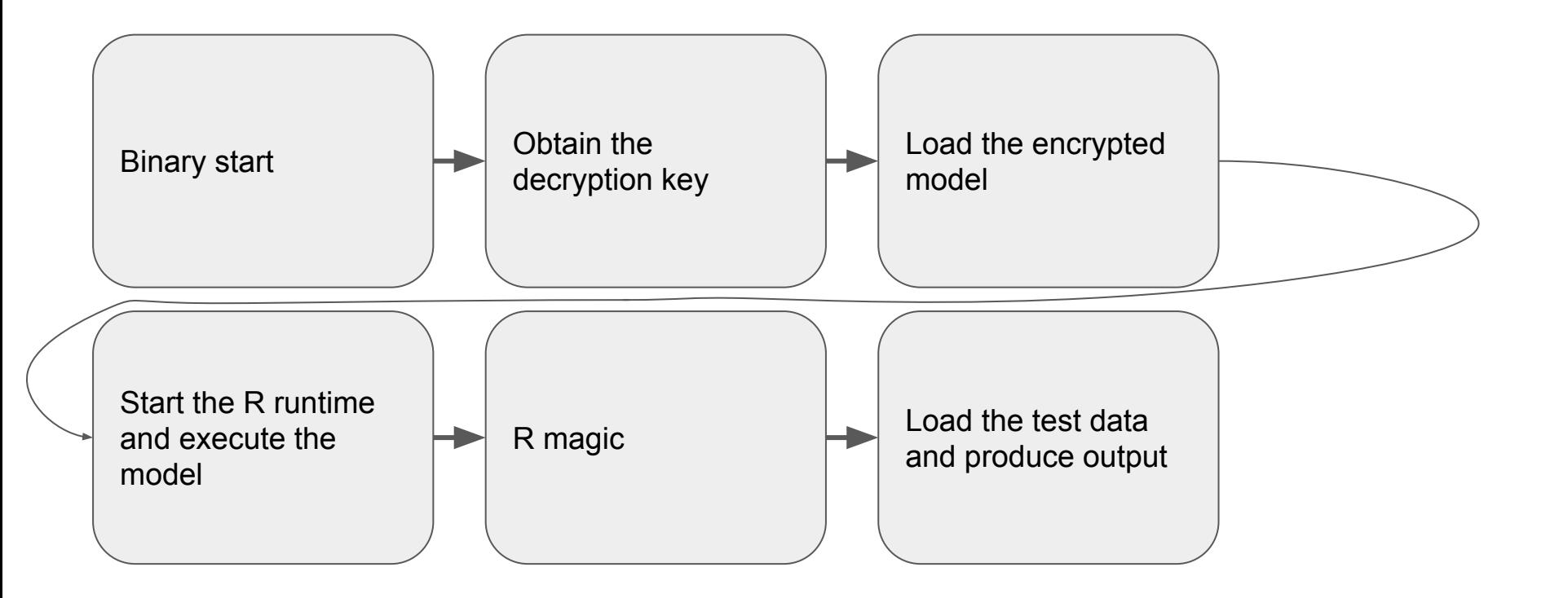

#### How about a very simple OpenSSL "attack vector" ?

The simplest attack vector would be to try and reimplement a few of the juicy OpenSSL functions and LD PRELOAD them to see if that works. We can also set breakpoints (and use GDB to literally print internal variables). Let's take a look at one of our "new" OpenSSL functions:

```
int EVP DecryptUpdate(EVP CIPHER CTX *ctx, unsigned char *out, int *outl,
                       const unsigned char *in, int inl);
........
    if (ctx->final_used) {
       if (( ((PTRDIFF T) out == (PTRDIFF T) in)
           || is partially overlapping(out, in, b)) {
            EVPerr(EVP_F_EVP_DECRYPTUPDATE, EVP_R_PARTIALLY_OVERLAPPING);
            return 0;
 }
        memcpy(out, ctx->final, b);
       out += b;
       fix len = 1; } else
       fix len = 0;.........
         printf("\n\n%s\n\n",out); //// this line actually prints decrypted contents (it's ran twice,
```
**once for the private key and then decrypted R script) //// in my OpenSSL there were many more such printf statements**

#### Output (abridged) of the augmented OpenSSL version

Initializing **aa 7f 5b 29 c8 d 10 1a :: ec 31 d6 15 a0 43 a7 ce** cipher: AES-256-CBC EVP SIZE: 8: Key length: 32: update: IN: **36 52 1d 50 d8 41 b5 f9** update: \_\_\_

*-----BEGIN RSA PRIVATE KEY-----*

*MIIEowIBOLtCrXQWKyeLBt8bzSB8bebeb1xCMJ+nF73G6ZbN+wq7D0RG123451CkFh LfyZG6PxnzCFa6e7GRZxxxH4CK4D4Yx5UP3RC0Nxxx0ubc/NXr61d9O3EgOEaxm73X guHlF8JbOLtCrXQWKyeLBt8bzSB8dI1RxRy/cEom16ghzFnlontvoL2ZvdrCOGaO* ...... (no, this is not a complete private key ;) it has been redacted)

#### Output, continued (the R script portion)

Initializing **30 1f 45 24 14 89 a7 65 :: 40 97 f3 b8 91 5b 3e dc** cipher: AES-256-CBC EVP SIZE: 8: Key length: 32: update: IN: **ec c3 70 d9 72 b1 ca 70** update: \_\_\_\_

```
library(FNN)
library(ROCR)
setwd(".")
rm(list=ls())
```
*qyhUbSmote <- function(inputData, minorLabel, geneNum, numNeighbours, rescaleSize){*

////The output of the R script itself is irrelevant

## Oh, so we "hacked" the software by putting printf's into OpenSSL library

Yay.

That was the \*hard\* way.

Let's think about even easier way to get what we need...

### Cracking like it's '88 (or anytime until about '95)

Who remembers the old freezer cartridges that 8-bit computers used to use?

Show of hands?

Back in the old good days, one could freeze a machine in time and poke around its memory, also being able to single-step the CPU

Can we do that on a modern PC ?

Sure, even though modern hardware won't help you (can't freeze DRAM, not without actually cryo-freezing it)

The biggest challenge is going to be *not HOW, but at WHICH point in time to freeze the execution.* It's not easy to time things, given how fast modern computers are

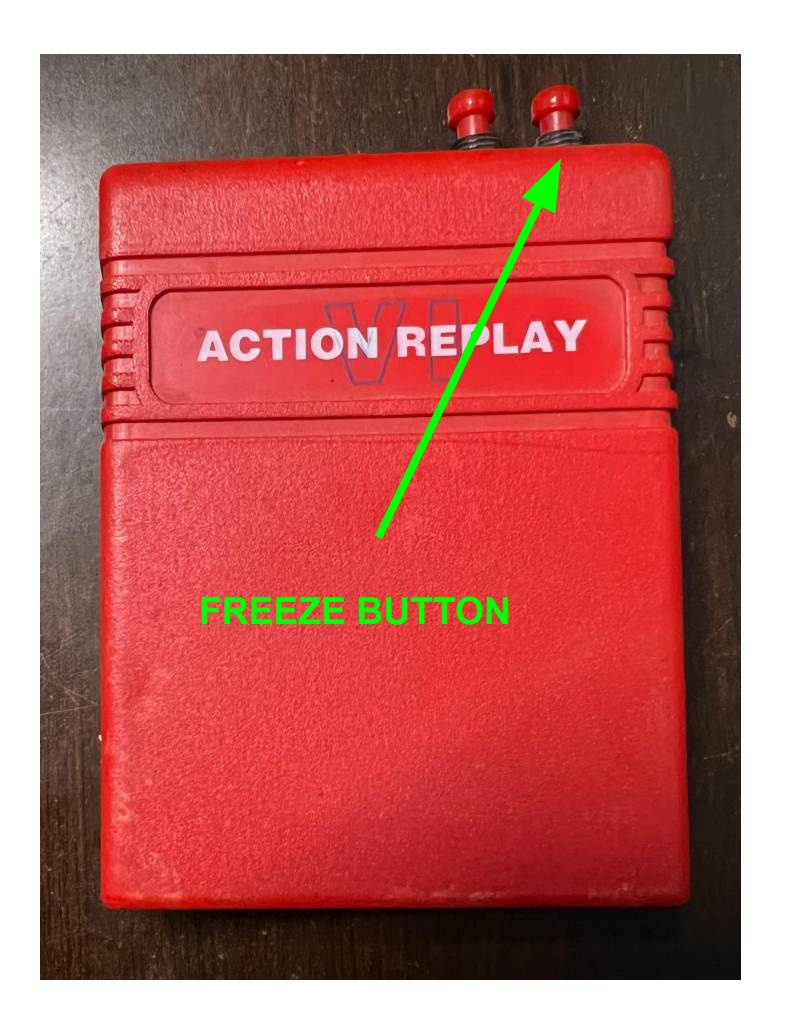

#### How can we "freeze" our program at the point of interest?

Notice how we ran it with 2 arguments? (model.enc testData.txt)

The first was the filename of the encrypted script (likely read by the binary AFTER it has the decryption keys in memory :D)

The second was the test data (read by R runtime during execution of the script)

Bet that freezing the execution BEFORE loading the encrypted model might have the keys in memory by then

Bummer, our machine does not have a "pause" or "freeze" button

If only we had a "freeze" button...

Let's get back to basics. Is there any way to effectively freeze execution of a binary? hint hint, a binary that loads another file along the way.

### Would you like to hear about FIFO's ?

FIFO looks like a normal file, but any read() system call will wait indefinitely until data shows up in the FIFO.

So let's point our binary at a fifo and make it wait... forever… by never giving it any data...

mkfifo our\_fifo.foo

./dec our\_fifo.foo testData.txt

(We don't need our custom OpenSSL here)

The binary is now effectively "paused".

Let's access its memory. First get the pid ( $ps$ ) and then run gcore  $\langle pid\rangle$ 

Yay, now we have the dump of the memory...

#### This is a few screens down in the corefile, opened using ordinary "less" command

```
library (ROCR)
setwd("."')rm(list=ls())qyhUbSmote <- function(inputData, minorLabel, geneNum, numNeighbours, rescaleSize){
 minorLoc <- which(inputData[, ncol(inputData)]==minorLabel)
                                              R source code 
 minorData <- inputData[minorLoc, ]
                                              starts here :)
 selectMinLoc <- sample(1:length(minorLoc), geneNum, replace = T)
 selectMinData <- minorData[selectMinLoc, ]
```
#### Nice huh?

We've just retrieved the decrypted source of the R script from the coredump.

Didn't even need the private key shown earlier.

#### Could this have been prevented ?

- The creator could have rolled their own crypto, we all know how great that is ;) (seriously, as bad as it seems, the OpenSSL attack wouldn't have been easy. At the least, obfuscating OpenSSL, modifying function signatures would have made it hard to replicate)
- Use different OpenSSL library, perhaps closed source (harder to mimic for LD PRELOAD)
- Realistically, escrowing the keys using an online service or hardware key might be one way
- Obfuscating the R code would be another option (but it would still be available in the coredump)
- Preventing the simple "FIFO attack" could have been done by embedding the encrypted model in the binary and/or loading the model early on, before getting the keys

#### Could this have been prevented ?

- Detect FIFO / ensure that the files are actually files (simple stat() would help), or even better - digitally sign + checksum any files that would be loaded at startup
- Statically link libraries would have made the LD\_PRELOAD harder (might be hard to statically link OpenSSL though, I've never tried)
- There are ways to "disable" LD PRELOAD, either by using different libc (such as musl) - the challenge would be ensuring the code can still run at customer's site
- Have the binary inspect every loaded shared object (via callbacks) and looking for unexpected libraries (not great, but it would certainly make it harder for script kiddies)
- There are several "anti-forensics" techniques of scrambling the memory, often used in malware/viruses to reduce risk of detection. Most often manipulating Page Table Entries and/or Memory Area Structures in kernel

#### Recap

- Yes, admittedly there wasn't much thought put into protecting this particular application
- Most of the preventive measures I mentioned are very reactive and protect from a specific vector
- Sometimes, most primitive methods work well, printf() and FIFO ftf!

# ありがとうございました